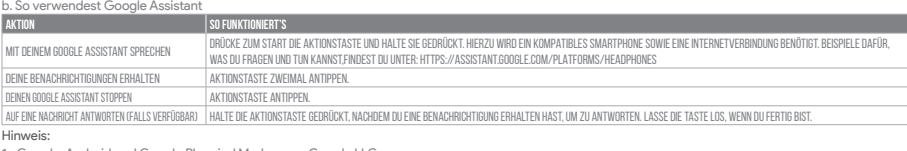

1. Google, Android und Google Play sind Marken von Google LLC.<br>2. Google Assistant ist in einigen Ländern und Sprachen nicht verfügbar.<br>3. Zum Ein- oder Ausschalten des Google Assistant muss die My JBL Headphones-App he

- 
- 
- 

**ES**<br>Asistente de Google<br>
A. Para configurar Asistente de Google<br>
1. Conceta tus auiculares a tu dispositivo móvil:<br>
2. Configura Asistente de Google mediante tu dispositivo móvil:<br>
2. Configura Asistente de Google mediant

b. Para usar Asistente de Google

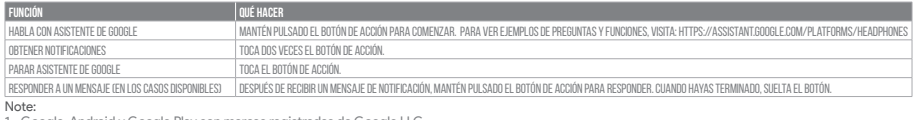

1. Google, Android y Google Play son marcas registradas de Google LLC.<br>2. Asistente de Google no está disponible en algunos idiomas y países.

3. Para activar o desactivar Asistente de Google, descarga nuestra aplica

**FR**

- 
- 
- 
- Assistant Google<br>a. Configuration de Assistant Google<br>1. Configurez Assistant Google en utilisant votre appareil mobile : sur votre appareil Android, appuyez de manière prolongée sur le bouton d'accueil pour<br>1. Configurez

Remarque: Assistant Google est disponible sur les appareils Android™ 6.0\* ou ultérieurs. Pour les appareils iOS, il est nécessaire de télécharger application

Assistant Google.<br>\*Fonctionne sur les téléphones Android™ versions Lollipop, Marshmallow et Nougat avec les services Google Play, dotés de plus d'1,5 Go de mémoire et

d'écrans d'une résolution de 720 pixels ou supérieure. Pour plus d'informations sur les capacités de Assistant Google, rendez-vous sur : assistant.google.com/platforms/headphones

## b. Utilisation de Assistant Google

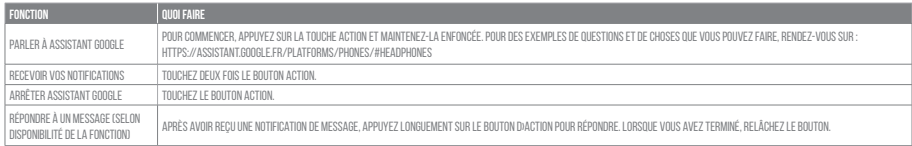

- 
- 
- Remarque:<br>1. Google, Android et Google Play sont des marques de Google LLC.<br>2. Assistant Google n'est pas disponible dans toutes les langues et dans tous les pays.<br>3. Si vous voulez activer ou désactiver Assistant Google,

- 
- 
- 
- 

|**T**<br>|Assistente Google<br>| 2. Configurare Assistente Google<br>| 2. Configurare Assistente Google dal tuo dispositivo mobile:<br>| 2. Configurare Assistente Google dal tuo dispositivo mobile:<br>| Su un dispositivo Android, tien ipr

### b. Per usare Assistente Google

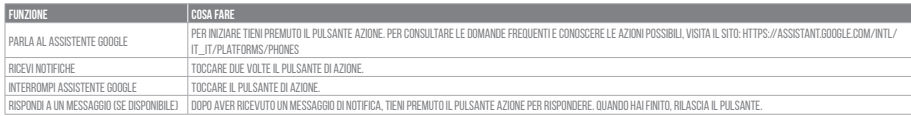

### Nota:

- 
- 

1. Google, Android e Google Play sono marchi di Google LLC.<br>2. Assistente Google non è disponibile in alcune lingue e paesi.<br>3. Se desideri attivare o disattivare Assistente Google, scarica la nostra APP JBL. Puoi effettu

- 
- 
- -

**NL**<br>Coogle Assistent<br>1. Verbind je hoofdtelefoon met je mobiele apparaat<br>2. Stel Google Assistent in met je mobiele apparaat:<br>2. Stel Google Assistent in met je mobiele apparaat:<br>2. Stel Google Assistent in met je mobiele

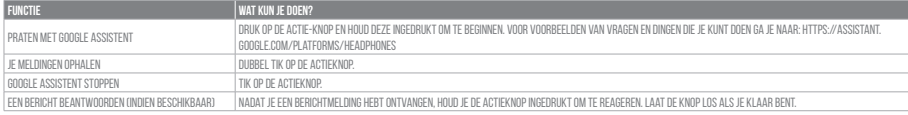

# a. To set up Google Assistant

- 1. Connect your headphones to your mobile device
- 2. Set up Google Assistant using your mobile device:
- On your Android device, press and hold the home button to open Google Assistant and follow the on-screen instructions. On your iOS devices, open or download Google Assistant app and follow the app instructions.

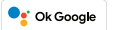

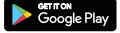

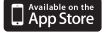

NOTE:<br>Google Assistant is available on eligible Android 6.0 devices or later.<br>For iOS devices, Google Assistant app needs to be downloaded.<br>Works on Lollipop, Marshmallow and Nougat Android Phones with Google Play Services

b. To use Google Assistant

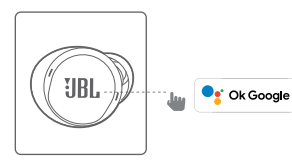

# **Google Assistant Set Up Guide**

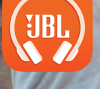

GETTON<br>Google Play

App Store

# **OGLE ASSISTANT**

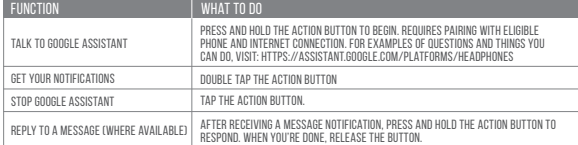

**Ok Google**

# **NOTE:**<br>**1.** God

- **ОТЕ:**<br>Google, Android and Google Play are trademarks of Google LLC<br>Google Assistant isn't available in certain languages and countrie
- 
- 2. Google Assistant isn't available in certain languages and countries.<br>3. If you want to turn on or off Google Assistant, please download our My JBL Headphones App. You can select under Settings > Voice assistant > Goog

- 
- 
- 
- 

**DE**<br>Coogle Assistant<br>
a. So wird Google Assistant eingerichtet<br>
2. Richte Google Assistant über dein Smartphone ein:<br>
2. Richte Google Assistant über dein Smartphone ein:<br>
2. Richte Google Assistant über einer-Taste gedrü

Opmerking: 1. Google, Android en Google Play zijn handelsmerken van Google LLC. 2. Google Assistent is niet beschikbaar in bepaalde talen en landen.

- Google Assistent
- a. oppsett av Google Assistent<br>1. Kople hodetelefonene dine til mobilenheten din

2. Sett opp Google Assistent ved hjelp av mobilenheten: På Android-enheten, trykk og hold hjemknappen nede for å åpne Google Assistent og følg instruks-<br>jonene på skjermen. På en iOS-enhet, åpne eller laste ned Google Assi

Merk: Google Assistent er tilgjengelig på Android''' 6.0-enheter og senere.<br>For 10S-enheter, trenger du å laste ned Google Assistent-appen. Funger på Lollipop, Marshmallow og Nougat Android'''-telefoner med Google Play-tje

3. Download de 'My JBL Headphone-app' als je Google Assistent wilt in- of uitschakelen, Ga naar Instellingen> Spraakassistent> Google Assistent.

### **NO**

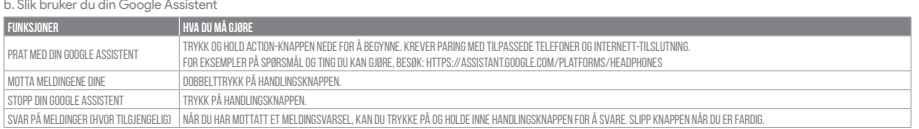

### Merk:

- 
- 1. Google, Android og Google Play er varemerker som eies av Google LLC.<br>2. Google Assistent er ikke tilgjengelig for enkelte språk og i enkelte land.<br>3. Hvis du vil aktivere eller deaktivere Google Assistent, kan du laste
- 

# **PL**

- 
- 
- Asystent Google<br>a. W celu skonfigurowania Asystenta Google<br>1. Podłącz słuchawki do urządzenia mobilnego<br>2. Włącz Asystenta Google, używając urządzenia mobilnego: Na urządzeniu z systemem Android naciśnij i przytrzymaj przy
- 

Uwaga: Asystent Google jest dostępny na urządzeniach z systemem Android" 6.0 lub nowszym.<br>W przypadku urządzeń z systemem iOS należy pobrać Asystenta Google. Działa na urządzeniach z systemami Android" Lollipop, Marshmallo

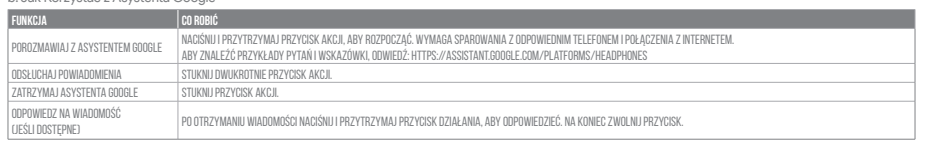

Uwaga: 1. Google, Android i Google Play są znakami towarowymi Google LLC. 2. Asystent Google nie jest dostępny w niektórych językach i krajach.

.<br>ikację JBL. Możesz wybrać go w Ustawienia > Asystent głosowy > Asystent Google

- 
- 
- 

**SV**<br>Google Assistent<br>1. Anslut dimendial in mobila enhet<br>2. Konfigurera Google Assistent med dim mobila enhet:<br>1. Anslut dimendial in mobila enhet:<br>2. Konfigurera Google Assistent med dimenolia enhet:<br>2. Konfigurera Googl

- 
- 
- П**римечания:**<br>1. Google, Android и Google Play являются товарными знаками компании Google LLC.<br>2. Google Ассистент доступен не на всех языках и не во всех странах.<br>3. Чтобы включить или отключить Google Ассистента, устано Google Assistant (Google Ассистент).

- Asisten Google
- a. Untuk menyiapkan Asisten Google<br>1. Sambungkan headphone ke perangkat seluler
	-
	-
	-
	-

1. Sambungkan headphone ke perangkat seluler:<br>2. Siapkan Asisten Google menggunakan perangkat seluler:<br>Untuk perangkat Android, tekan dan tahan tombol layar utama untuk membuka Asisten Google dan ikuti petunjuk di layar.<br>U

b. För att använda din Google Assistent

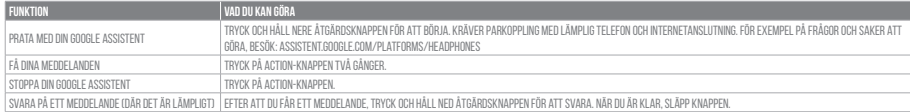

- 
- 
- Notera:<br>1. Google, Android och Google Play är varumärken som tillhör Google LLC.<br>2. Google Assistent är inte tillgänglig på vissa språk och i vissa länder.<br>3. Om du vill slå på eller stänga av Google Assistant kan du ladda

**RU**<br>Google Ассистент

- 
- 

Google Accurretira<br>1. Подключите наушники к мобильному устройству<br>2. Настройка Google Accurcretira от помощью мобильного устройства:<br>2. Настройке Google Ассистента с помощью мобильного экрана, чтобы открыть Google Ассисте

### b. Использование Google Ассистента

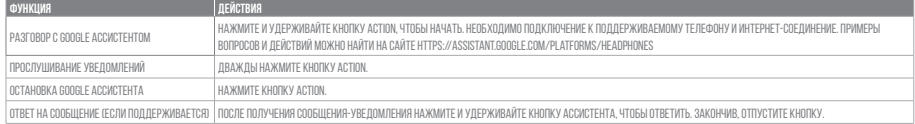

# **ID**

## b. Untuk menggunakan Asisten Google

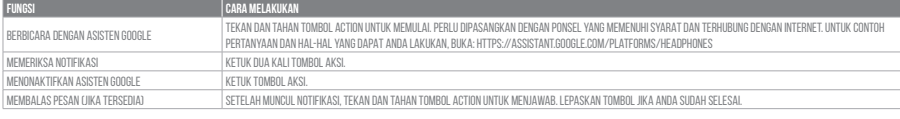

Catatan:

- 
- 

1. Google, Android, dan Google Play adalah merek dagang Google LLC.<br>2. Asisten Google tidak tersedia dalam bahasa dan negara tertentu.<br>3. Jika Anda ingin mengaktifkan atau menonaktifkan Asisten Google, silakan unduh apl

- 
- **JP**<br>Google **アシスタント**<br>- . お使いのヘッドホンをモバイルデバイズに接続します<br>- 2. お使いのモバイルデバイスから、Google アシスタントをセットアップします:<br>- 2. お使いのモバイルデバイスから、Google アシスタントをセットアップします:<br>- Android デバイスでは、Google アシスタントアプリを開くか、新たにダウンロードし、アプリの手順に従います。<br>iOSデバイスでは、Google ア

**ご注意:**Google アシスタントは、互換性のあるAndroid" 6.0、あるいはそれ以降の機器\*でのみご利用顶けます。<br>iOSデバイスでは、Google アシスタントアプリをダウンロードする必要があります。<br>\*Google Play" サービスを搭載するLollipop. MarshmallowおよびNougat版Android"デバイス。1.5GB以上のメモリと720p以上の解像度を備えていること。<br>'Google アシスタン

b. Googleアシスタントの使用方法

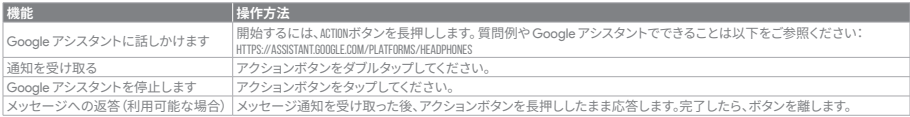

- 
- **注:**<br>1. Google、Android、Google Play は Google LLC の商標です。<br>2. Google アシスタントをオンまたはオフにしたい場合は、JBL APPをダウンロードしてください。Settings>Voice assistant>Google Assistantの順に選択することが<br>- できます。<br>- できます。

- **K0<br>Google 어시스턴트**를 설정하려면<br>- 1. 모바일 기기에 헤드폰을 연결합니다<br>- 2. 모바일 기기를 이용해 Google 어시스턴트를 설정합니다.<br>- 2. 모바일 기기를 이용해 Google 어시스턴트를 열거나 다운로드하고 앱 지침에 따르십시오.<br>- IOS 기기의 경우, Google 어시스턴트를 열거나 다운로드하고 앱 지스템들을 설교 화면의 프리시오.<br>참고: Google 어시스턴트는 적
	-

### b. Google 어시스턴트를 사용하려면

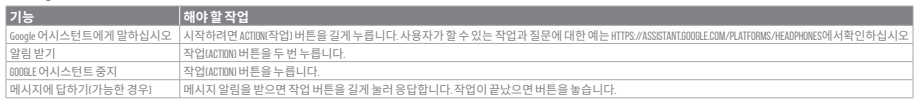

**참고**:<br>1. Google, Android 및 Google Play는 Google LLC의 상표입니다.<br>2. Google 어시스턴트를 설정하거나 해제하려면 JBL 앱을 다운로드하십시오. 설정 > 음성 지원 > Google 어시스턴트로 이동하여 선택할 수 있습니다<br>3. Google 어시스턴트를 설정하거나 해제하려면 JBL 앱을 다운로드하십시오. 설정 > 음성 지원 > Google 어시스턴